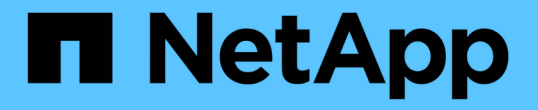

## 通知を管理します SANtricity 11.7

NetApp February 12, 2024

This PDF was generated from https://docs.netapp.com/ja-jp/e-series-santricity-117/sm-interface/problemnotification.html on February 12, 2024. Always check docs.netapp.com for the latest.

# 目次

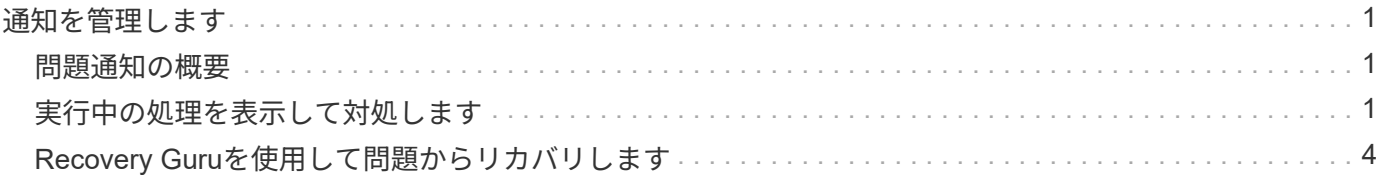

## <span id="page-2-0"></span>通知を管理します

### <span id="page-2-1"></span>問題通知の概要

System Managerは、アイコンおよびその他のいくつかの方法を使用して、ストレージア レイに問題が存在することを通知します。

#### アイコン

System Managerでは、以下のアイコンを使用してストレージアレイおよびそのコンポーネントのステータス が表示されます。

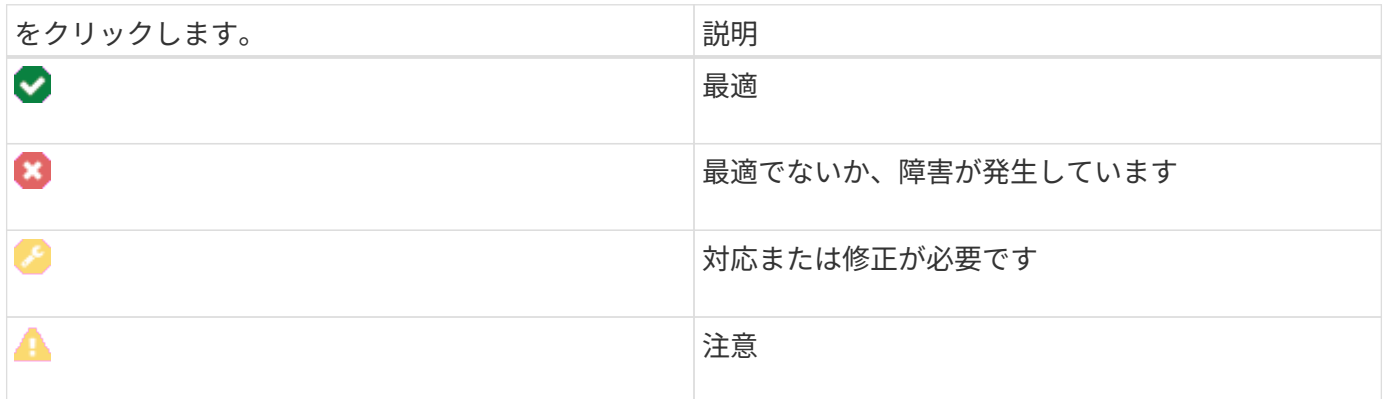

これらのアイコンはSystem Managerのさまざまな場所に表示されます。

- ホームページの通知領域には、失敗したアイコンとメッセージが表示されます。
- ナビゲーション領域のホームページアイコンに失敗したアイコンが表示されます。
- [コンポーネント]ページで、ドライブとコントローラのグラフィックスに障害アイコンが表示されます。

#### アラートと**LED**

System Managerでは、アイコン以外の方法でも問題が通知されます。

- System ManagerはSNMP通知またはEメールのエラーメッセージを送信します。
- ハードウェアの保守操作必要LEDが点灯します。

問題の通知を受け取ったら、Recovery Guruを使用して問題を修正します。必要に応じて、リカバリ手順につ いて説明しているハードウェアのドキュメントを参照し、障害が発生したコンポーネントを交換します。

## <span id="page-2-2"></span>実行中の処理を表示して対処します

長時間実行されている処理を表示して実行するには、Operations in Progressページを使 用します。

このタスクについて

[Operations in Progress]ページにリストされている各オペレーションについて、完了した割合と処理が完了 するまでの推定時間が表示されます。場合によっては、処理を停止したり、処理の優先度を変更したりできま す。完了したボリュームコピー処理をリストから消去することもできます。

手順

1. ホームページで、\*進行中の操作を表示\*を選択します。

[Operations in Progress]ページが表示されます。

2. 必要に応じて、[アクション(Actions)]列のリンクを使用して、オペレーションの優先度を停止または変 更します。

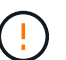

特に、処理を停止する場合は、ダイアログボックスに表示されているすべての警告テキス トをお読みください。

ボリュームコピー処理を停止するか、優先度を変更できます。

3. ボリュームコピー処理が完了したら、「クリア」を選択してリストから削除できます。

ホームページの上部には、処理が完了すると、情報メッセージと黄色のレンチアイコンが表示されます。 このメッセージには、[Operations in Progress]ページから操作をクリアできるリンクが含まれています。

[Operations in Progress]ページに表示される処理は、次のとおりです。

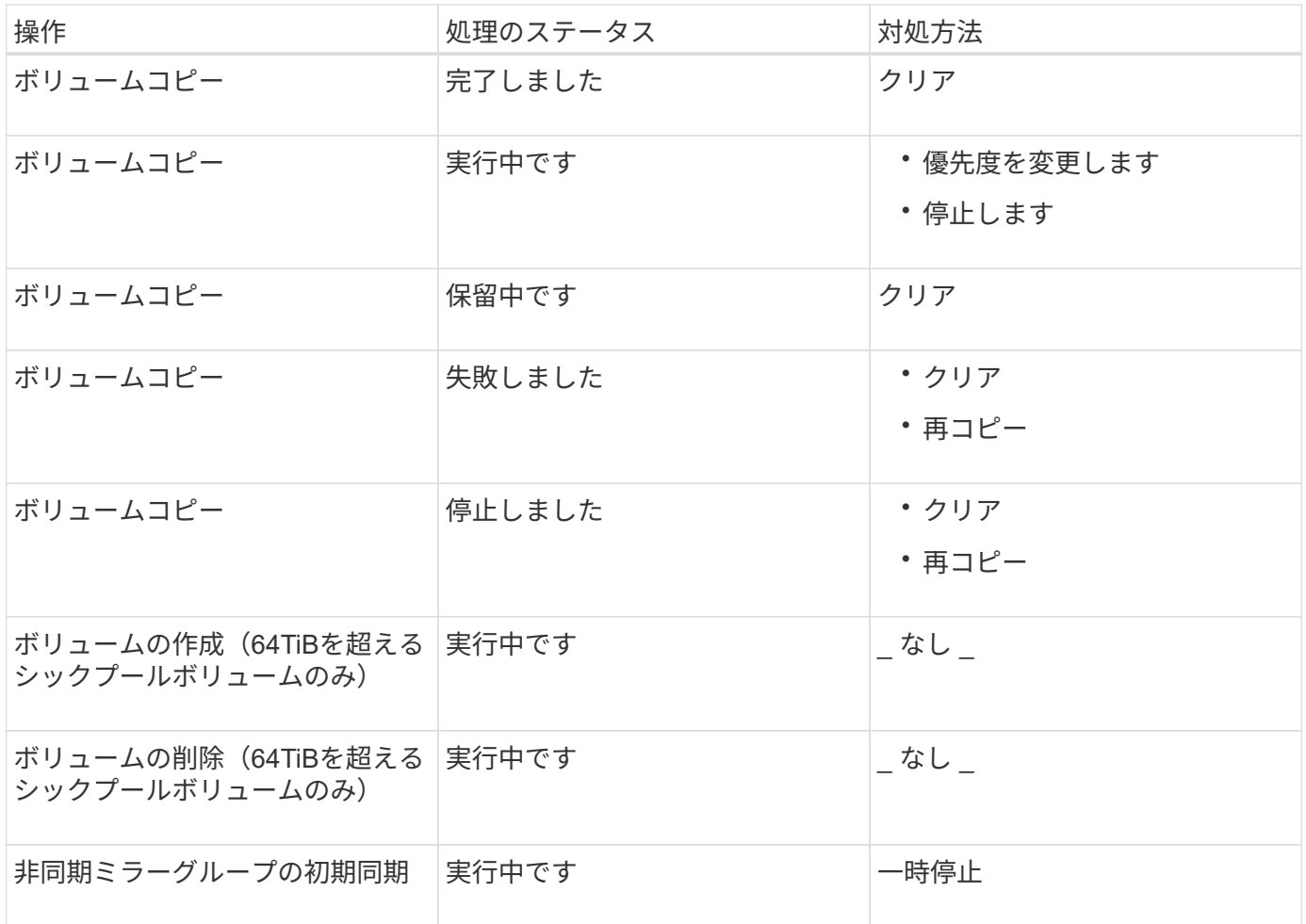

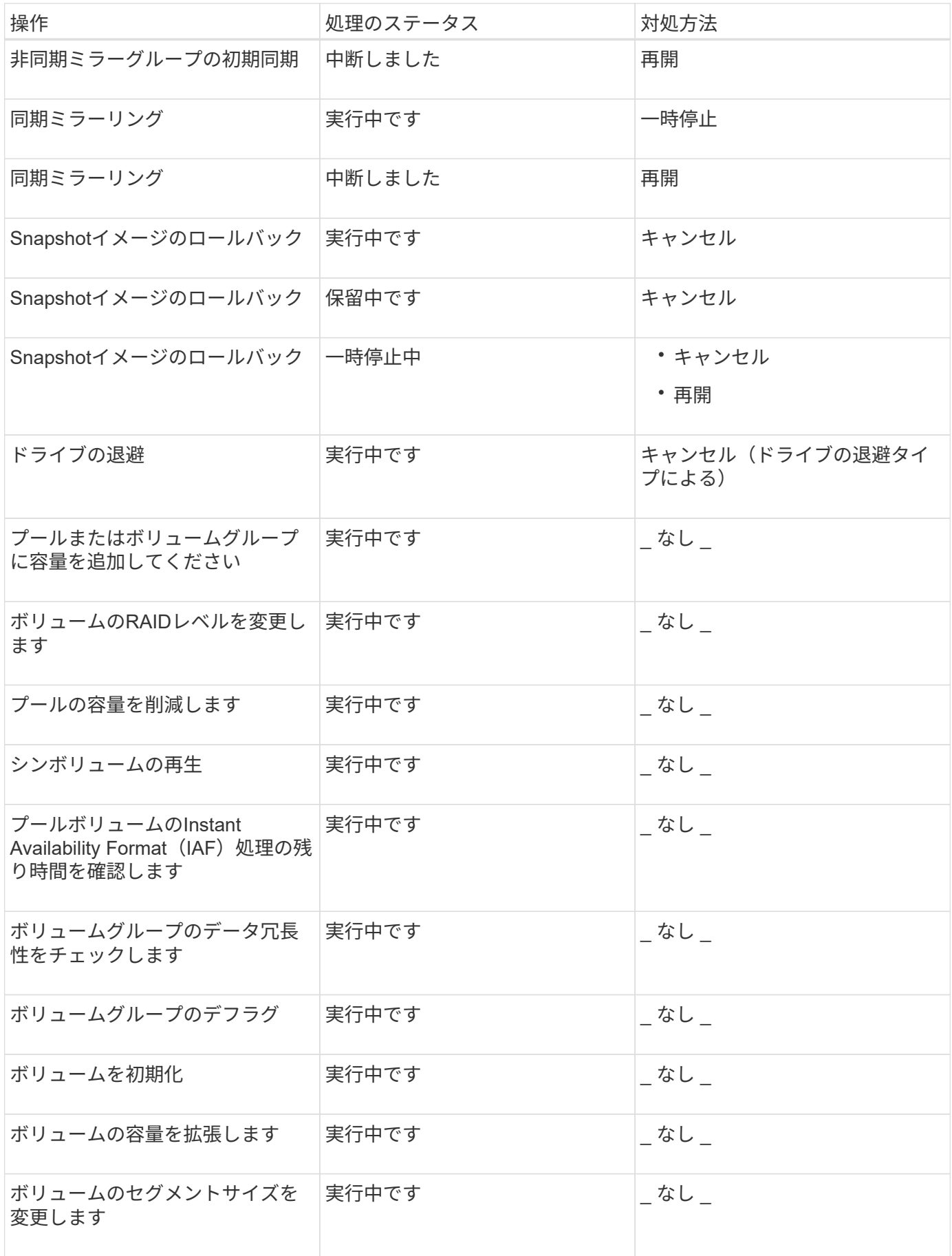

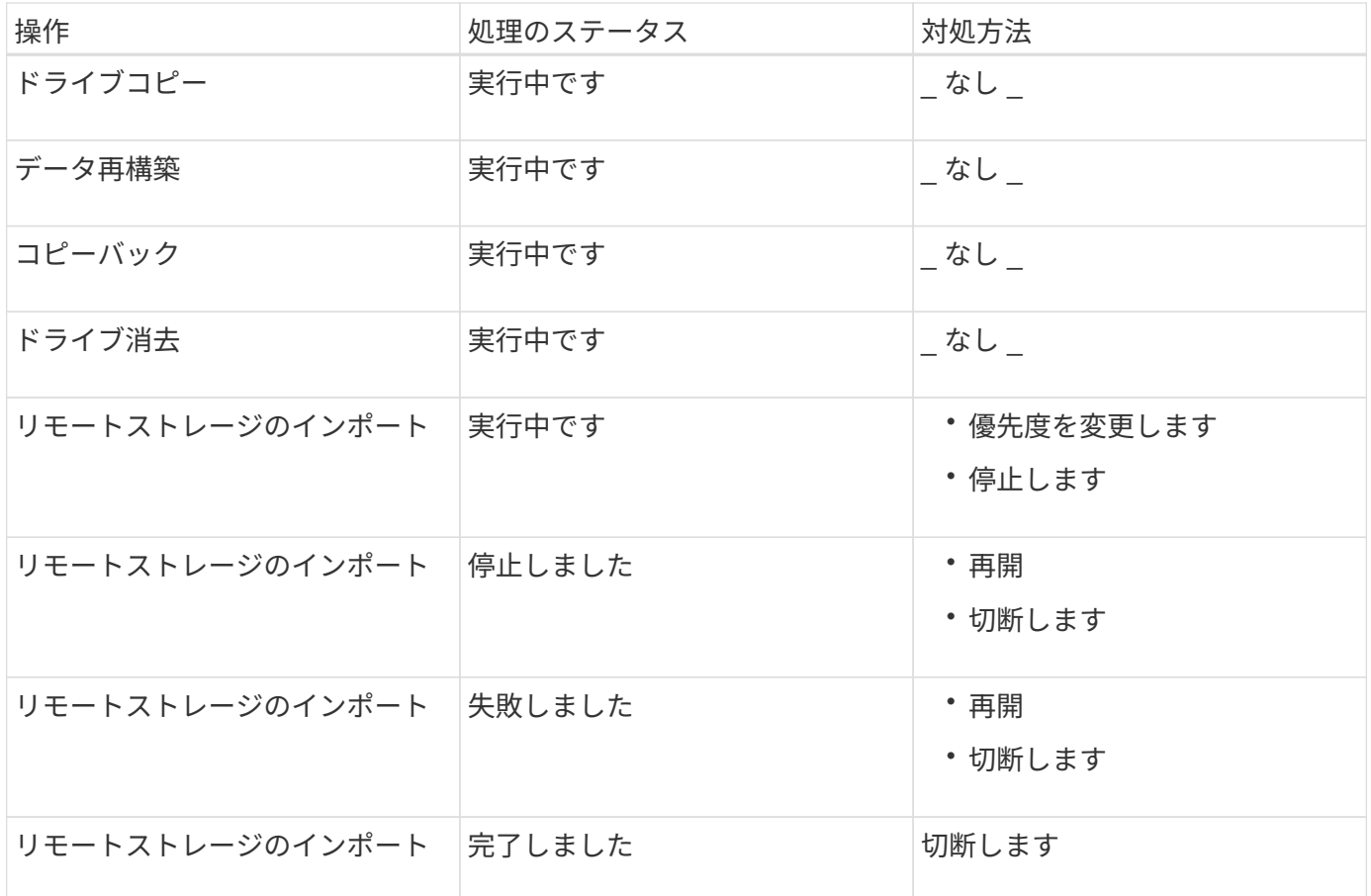

## <span id="page-5-0"></span>**Recovery Guru**を使用して問題からリカバリします

Recovery GuruはSystem Managerのコンポーネントです。ストレージアレイの問題を診 断し、問題を修正するリカバリ手順を推奨します。

#### 手順

- 1. 「\* Home \*」を選択します。
- 2. ウィンドウの中央上部にある\*Recover from\_n\_problems \*というリンクをクリックします。

Recovery Guruダイアログボックスが表示されます。

3. 概要リストに表示されている最初の問題を選択し、リカバリ手順 の手順に従って問題を修正します。必要 に応じて、交換手順を使用して障害のあるコンポーネントを交換します。表示された問題ごとに、この手 順を繰り返します。

ストレージアレイ内の複数の問題が関連している場合があります。この場合、問題を修正する順序が結果 に影響する可能性があります。概要リストに表示されている順序で問題を選択して修正します。

電源装置キャニスターに複数の障害がある場合、概要リストには1つの問題としてまとめて表示されま す。ファンキャニスターの複数の障害も1つの問題として表示されます。

4. リカバリ手順 が正常に完了したことを確認するには、\*再チェック\*をクリックします。

非同期ミラーグループまたは非同期ミラーグループのメンバーに問題を選択した場合は、最初に\* Clear を

クリックしてコントローラの障害を解消し、次に Check \*をクリックしてRecovery Guruからイベント を削除します。

すべての問題が修正されると、ストレージアレイのアイコンは最終的に要注意から最適に変わります。一 部の問題では、再構築などの処理の実行中に修正中のアイコンが表示されます。

5. \*オプション:Recovery Guruの情報をファイルに保存するには、\*保存\*アイコンをクリックします。

ブラウザのDownloadsフォルダにという名前でファイルが保存されます。 recovery-guru-failureyyyy-mm-dd-hh-mm-ss-mmm.html。

6. Recovery Guruの情報を印刷するには、\*印刷\*アイコンをクリックします。

Copyright © 2024 NetApp, Inc. All Rights Reserved. Printed in the U.S.このドキュメントは著作権によって保 護されています。著作権所有者の書面による事前承諾がある場合を除き、画像媒体、電子媒体、および写真複 写、記録媒体、テープ媒体、電子検索システムへの組み込みを含む機械媒体など、いかなる形式および方法に よる複製も禁止します。

ネットアップの著作物から派生したソフトウェアは、次に示す使用許諾条項および免責条項の対象となりま す。

このソフトウェアは、ネットアップによって「現状のまま」提供されています。ネットアップは明示的な保 証、または商品性および特定目的に対する適合性の暗示的保証を含み、かつこれに限定されないいかなる暗示 的な保証も行いません。ネットアップは、代替品または代替サービスの調達、使用不能、データ損失、利益損 失、業務中断を含み、かつこれに限定されない、このソフトウェアの使用により生じたすべての直接的損害、 間接的損害、偶発的損害、特別損害、懲罰的損害、必然的損害の発生に対して、損失の発生の可能性が通知さ れていたとしても、その発生理由、根拠とする責任論、契約の有無、厳格責任、不法行為(過失またはそうで ない場合を含む)にかかわらず、一切の責任を負いません。

ネットアップは、ここに記載されているすべての製品に対する変更を随時、予告なく行う権利を保有します。 ネットアップによる明示的な書面による合意がある場合を除き、ここに記載されている製品の使用により生じ る責任および義務に対して、ネットアップは責任を負いません。この製品の使用または購入は、ネットアップ の特許権、商標権、または他の知的所有権に基づくライセンスの供与とはみなされません。

このマニュアルに記載されている製品は、1つ以上の米国特許、その他の国の特許、および出願中の特許によ って保護されている場合があります。

権利の制限について:政府による使用、複製、開示は、DFARS 252.227-7013(2014年2月)およびFAR 5252.227-19(2007年12月)のRights in Technical Data -Noncommercial Items(技術データ - 非商用品目に関 する諸権利)条項の(b)(3)項、に規定された制限が適用されます。

本書に含まれるデータは商用製品および / または商用サービス(FAR 2.101の定義に基づく)に関係し、デー タの所有権はNetApp, Inc.にあります。本契約に基づき提供されるすべてのネットアップの技術データおよび コンピュータ ソフトウェアは、商用目的であり、私費のみで開発されたものです。米国政府は本データに対 し、非独占的かつ移転およびサブライセンス不可で、全世界を対象とする取り消し不能の制限付き使用権を有 し、本データの提供の根拠となった米国政府契約に関連し、当該契約の裏付けとする場合にのみ本データを使 用できます。前述の場合を除き、NetApp, Inc.の書面による許可を事前に得ることなく、本データを使用、開 示、転載、改変するほか、上演または展示することはできません。国防総省にかかる米国政府のデータ使用権 については、DFARS 252.227-7015(b)項(2014年2月)で定められた権利のみが認められます。

#### 商標に関する情報

NetApp、NetAppのロゴ、<http://www.netapp.com/TM>に記載されているマークは、NetApp, Inc.の商標です。そ の他の会社名と製品名は、それを所有する各社の商標である場合があります。